## SECC Faculty Training on Creating Videos

Created by Tom Wylie, 4/8/24

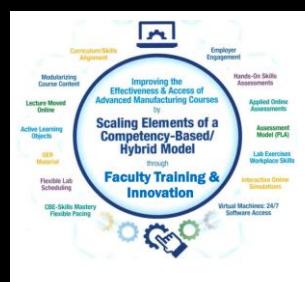

# SECC Faculty Training on Creating Videos

#### Training topics for this training session:

- 1. Review the steps to developing a module
- 2. Review a Learning Thread
- 3. Open Education Resources
- 4. Simulations
- 5. Review the development of a learning object
- 6. Introduction to creating Learning Objects
	- a. PowerPoint
	- b. Converting PPT to PDF
	- c. Voice over PPT
	- d. Creating videos with a camera
	- e. Creating a screen CAM video to show how to use software

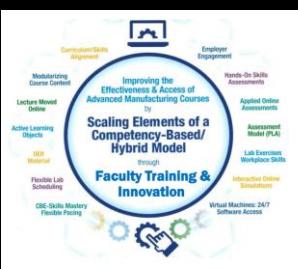

### Many good Videos from Eastern Iowa CC

Piping and Instrumentation Diagrams

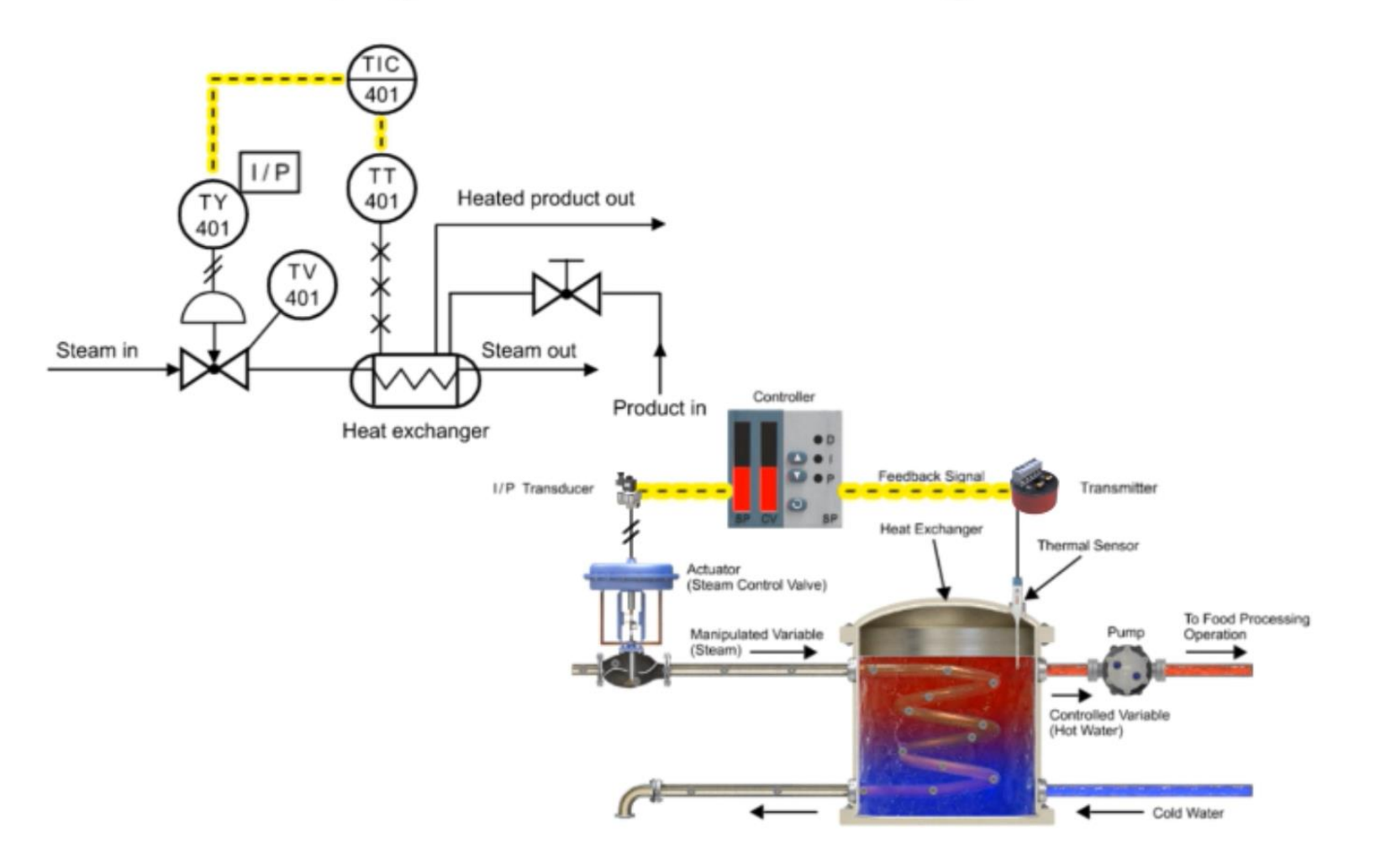

Download Embeddable Simulation with Interactive Quiz Questions: bit.ly/1lspWI8

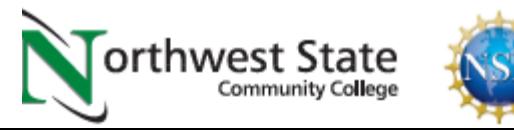

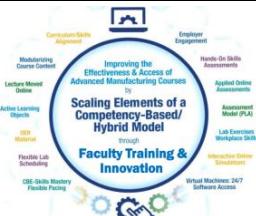

# Cameras for Creating Videos:

One of the common tools that our Industrial Technology Instructors use is a simple Panasonic Point and Shoot camera. It is small with a zooming lens, with a removeable SD card, and a very sensitive internal microphone. The inverting tripod allows us to position the camera upside down to shoot onto an object or whiteboard (laying on a desktop). One of the most powerful features is the Panasonic Image app that runs on the smartphone. The camera has its own WiFi portal, thus the phone connects to it, then the image app controls the camera zooming, taking photos and taking videos. The SD card is removed then put into a port on the computer where it is then transferred to the HD, and produced with the Camtasia Producer software.

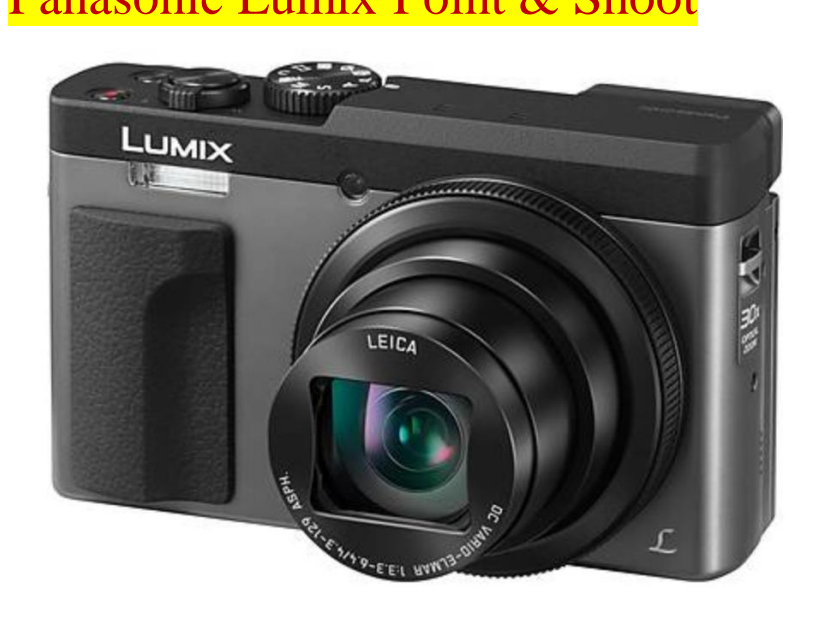

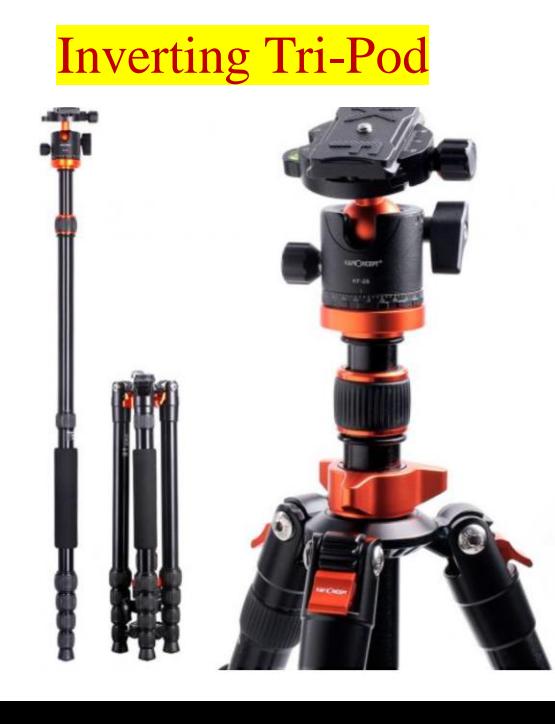

#### Panasonic Lumix Point & Shoot **Inverting Tri-Pod** Panasonic Image Smart Phone App

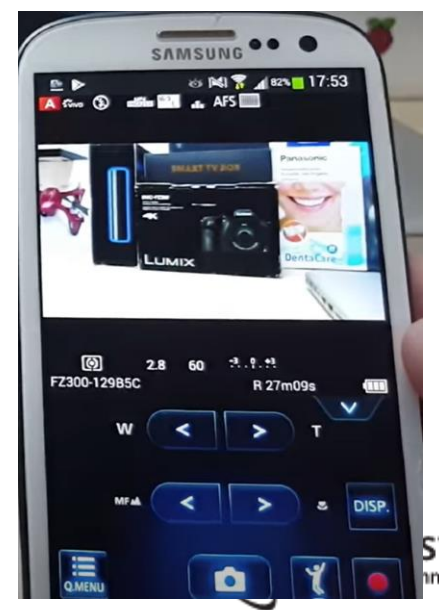

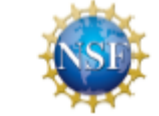

State

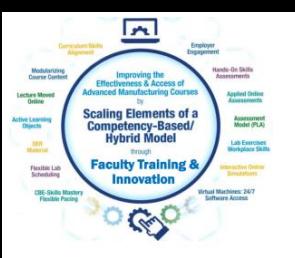

# Cameras for Creating Videos:

I also use a high end camera when I need to use different lenses, use different lighting filters and want higher quality images and videos. This is primarily if I am doing something for a vendor who needs a little higher quality than for instruction. I can get UHD 4K video quality. Usually \$700+. It also has a removeable SD.

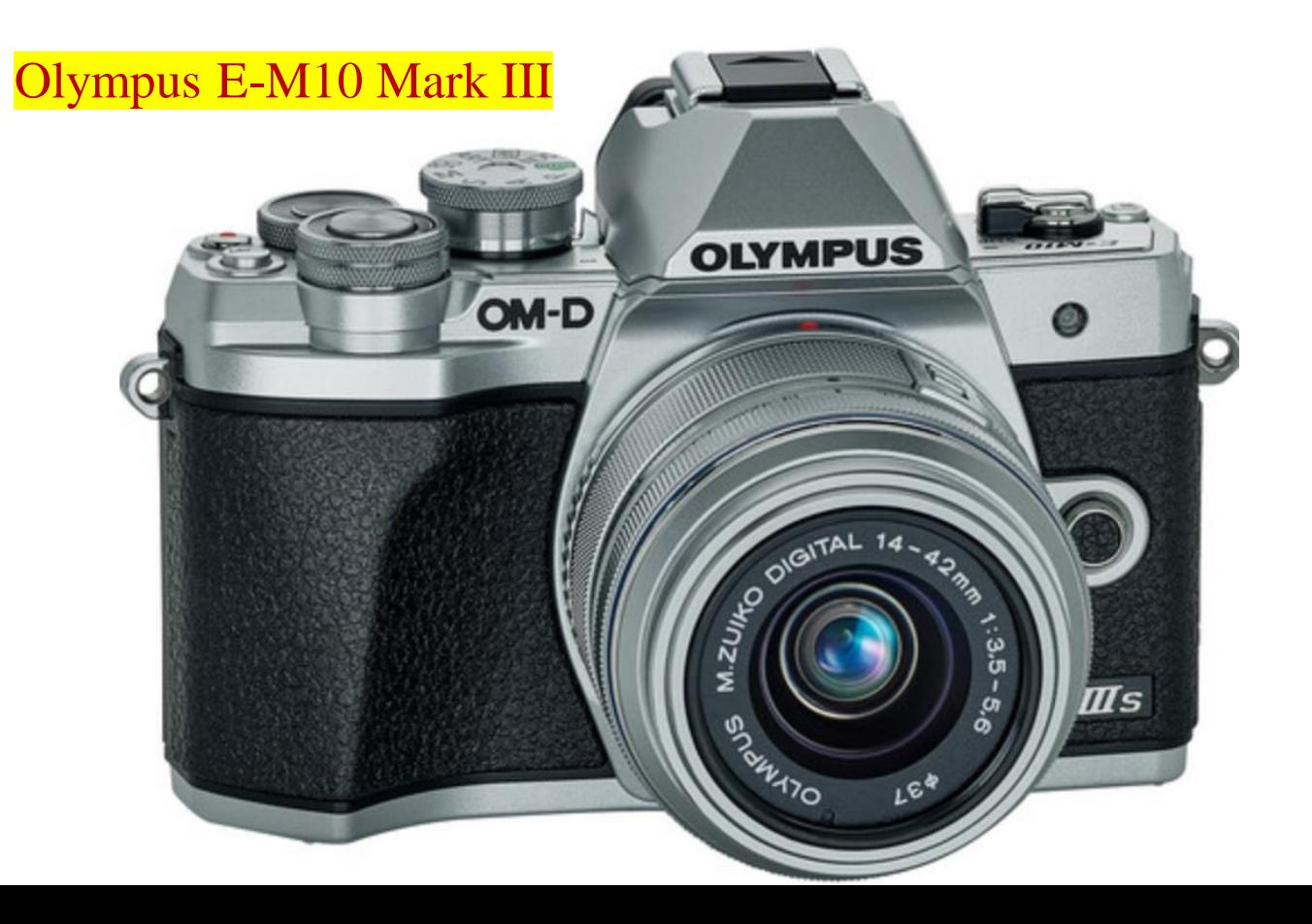

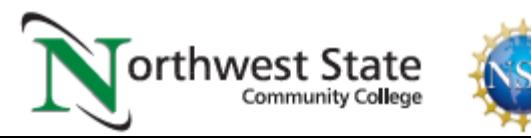

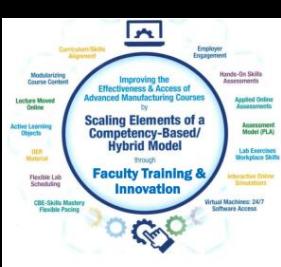

# SD Cards for Recording Videos and Images:

The SD cards will be used in most cameras to store the videos and pictures that are taken with the camera. I seldom use an SD less than 128GB in size, because they will fill up quickly. Remove the SD from the camera and connect it to the computer, to load the videos and images, so you can use the software tools to develop the learning objects

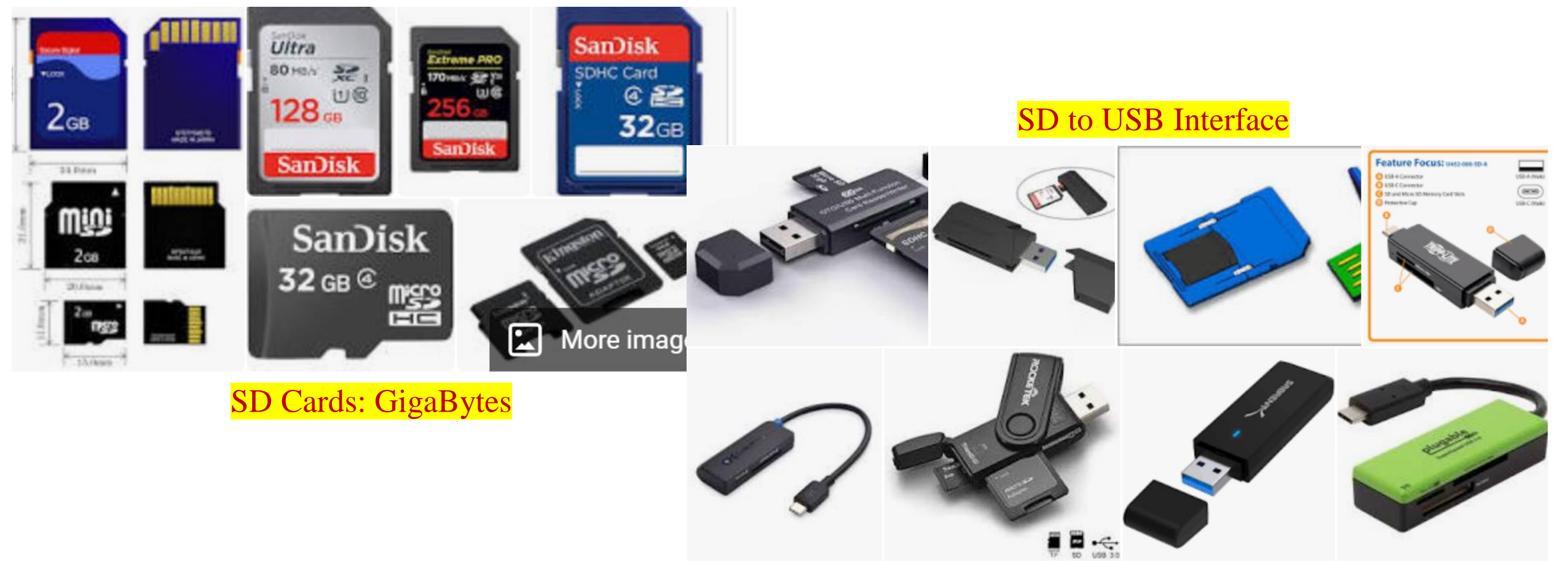

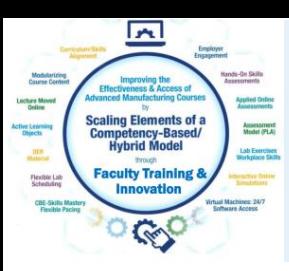

GoPro Cameras:

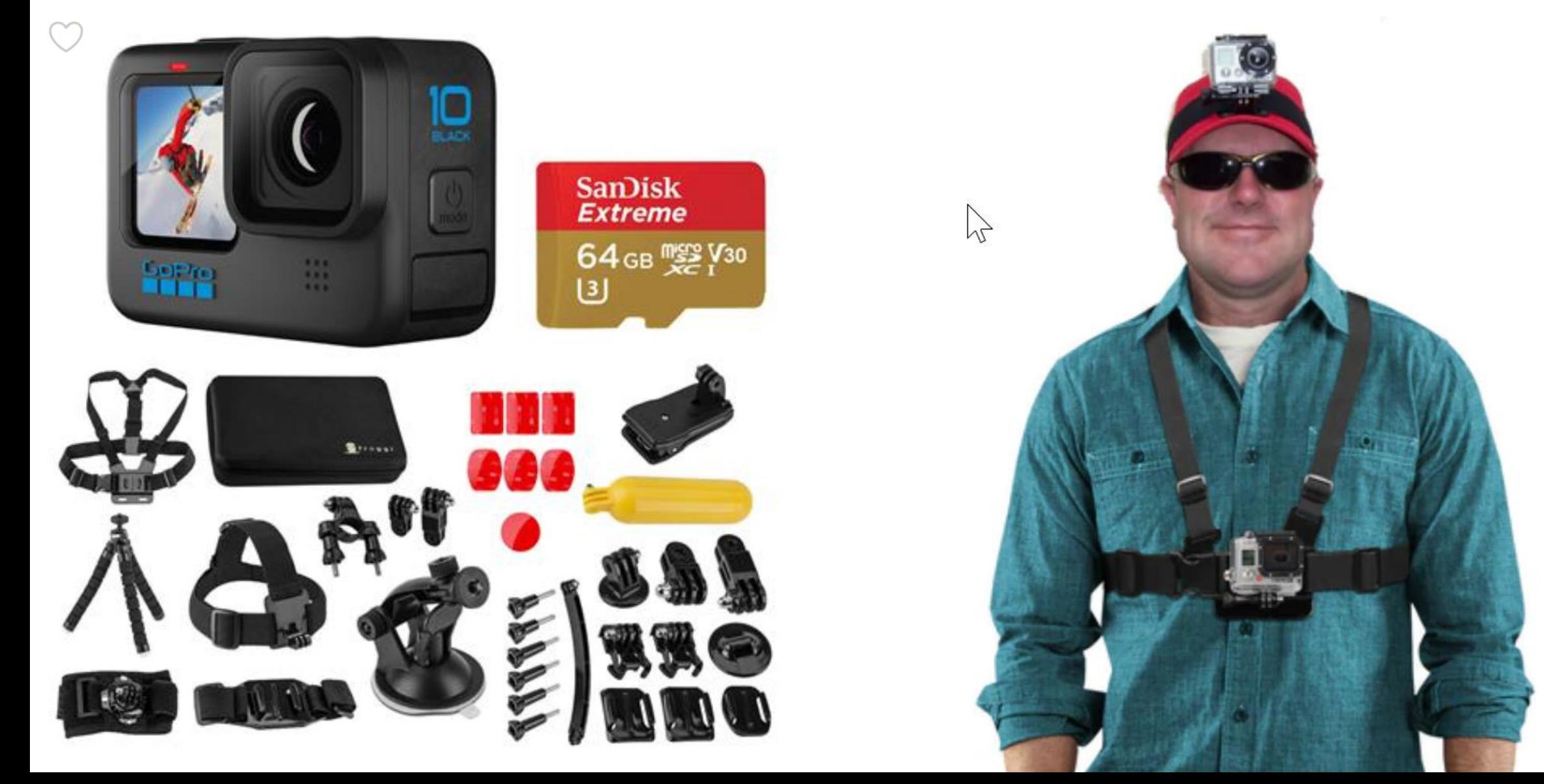

e

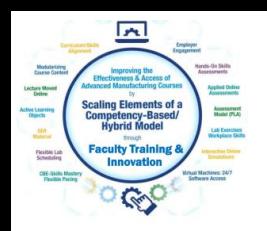

### Software used to Create Objects

TechSmith (Techsmith.com), located in Michigan, developed and distributes Snagit and Camtasia. These products are targeted toward Faculty. They are simple to use and give immediate results. Snagit is an image or video capture software, and Camtasia is a product with multiple uses, but in the end it produces high quality videos. MP4 is the preferred video format for creating instructional videos. MS PowerPoint is the other key software that is needed to create illustrated graphics and animations. Google Slides does not have all of the features that MS PowerPoint has.

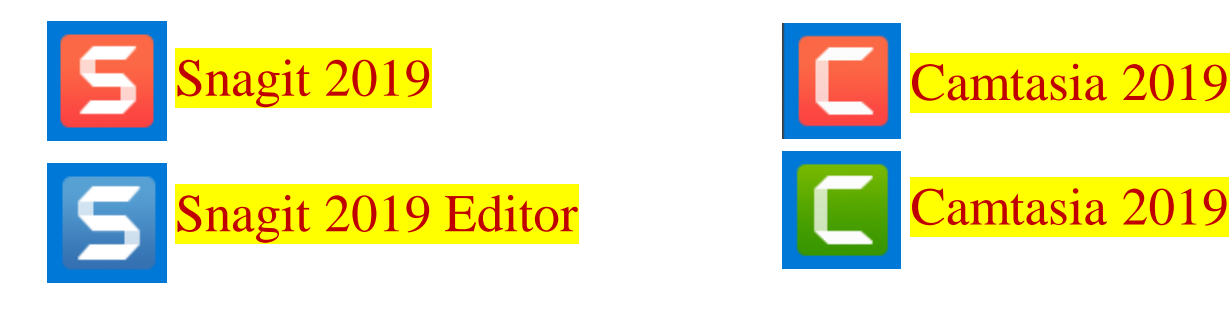

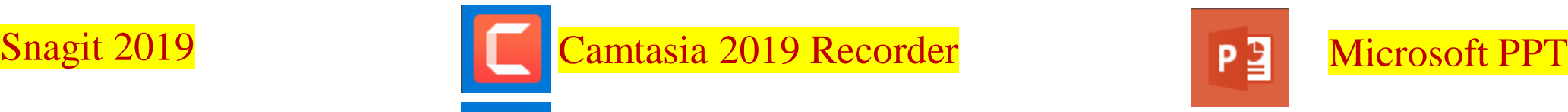

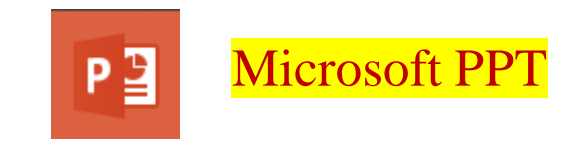

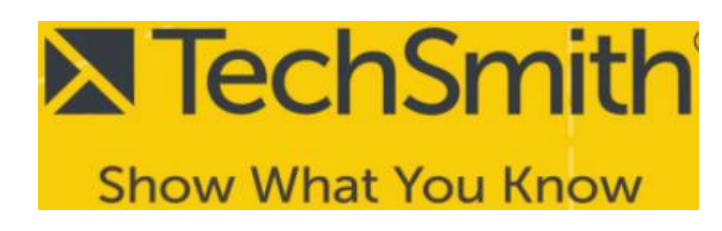

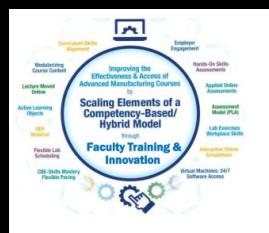

## TechSmith Snagit 2019 (Capture):

This is the interface for Snagit capture. The user can designate a hot key such as the "PrtSc" key (Print Screen), which will bring up the cross hairs for capture.

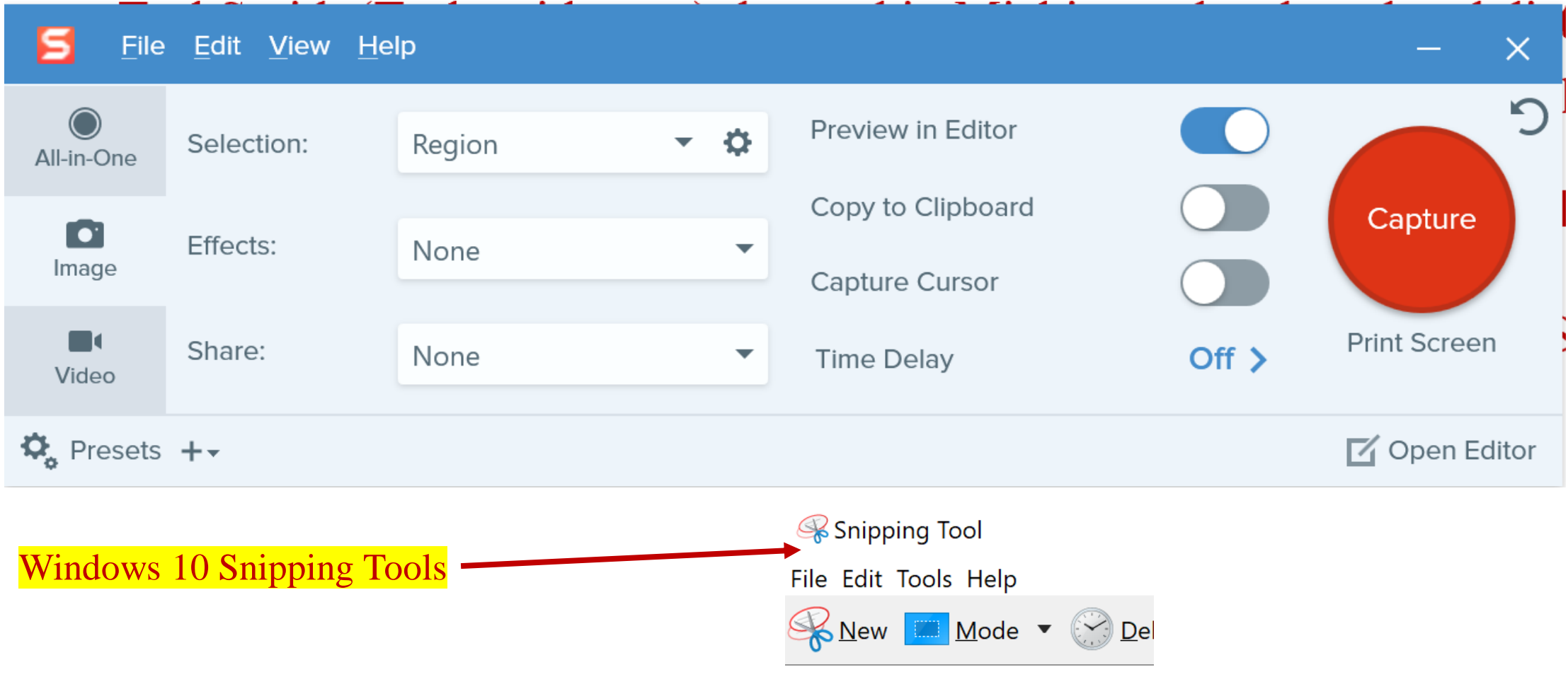

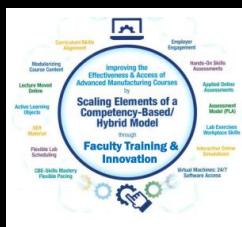

### TechSmith Snagit 2019 Editor:

Tools to modify the image

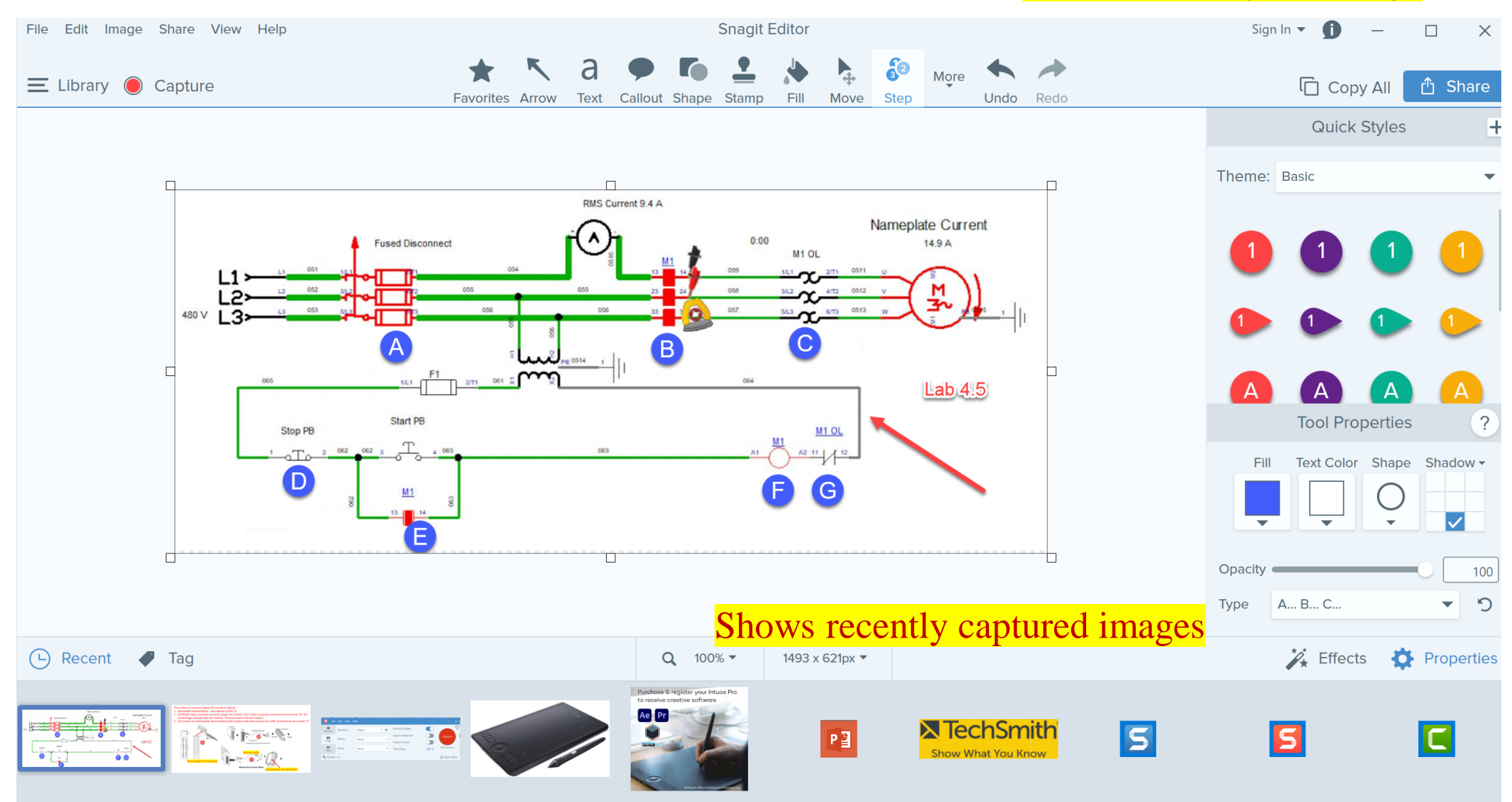

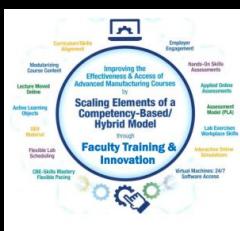

## TechSmith Snagit Editor Library

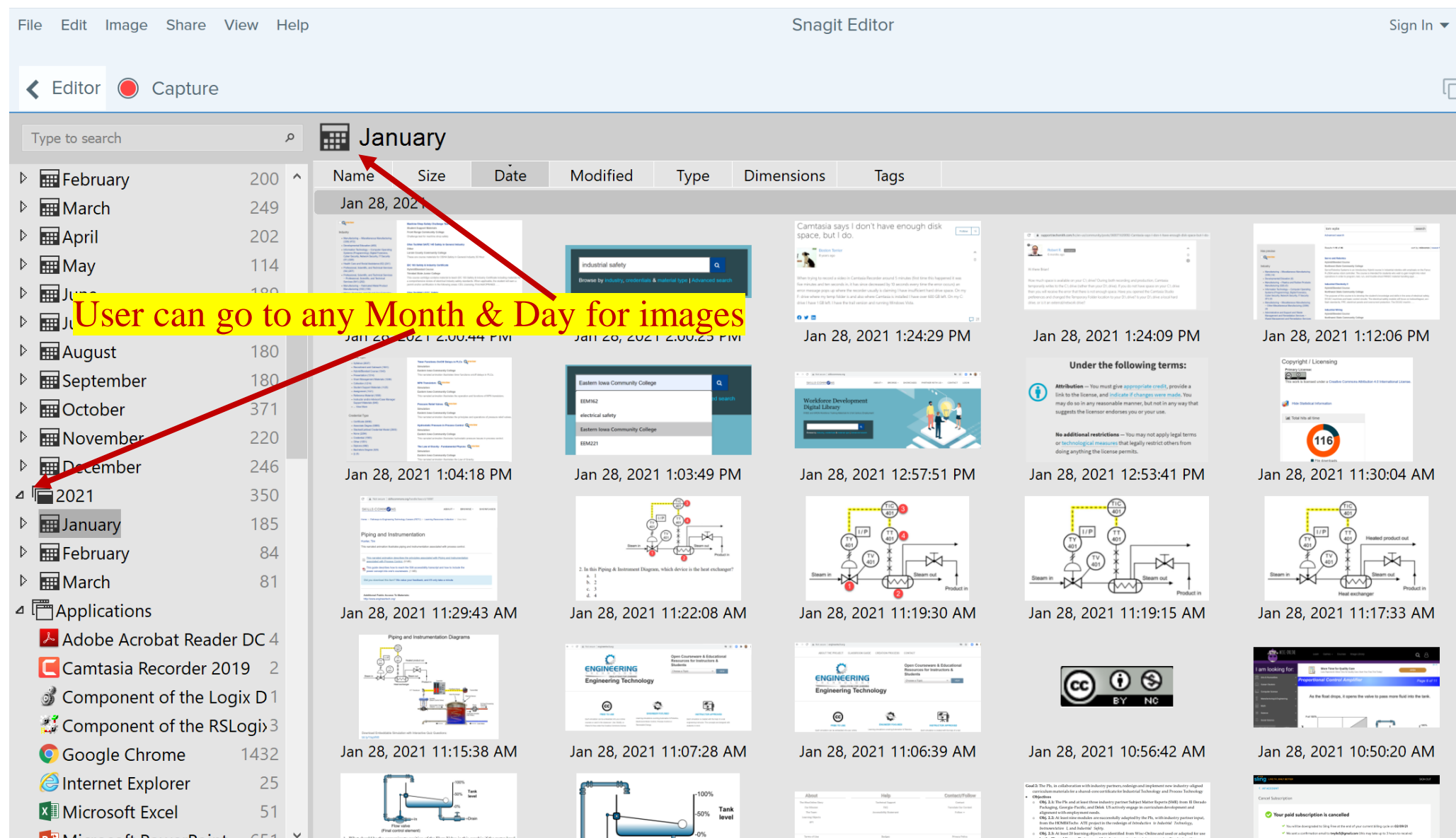

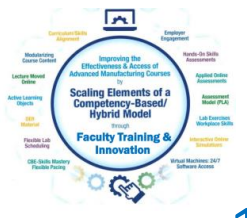

### Four Primary Applications for Snagit

1. Capture a portion of a screen and save as a .PNG file or to clipboard

2. Record video from an existing video. I sometimes use this if I am recording something from a recording on a website that I want to save, or I am capturing an important video on YouTube, just as a backup in case they pull it down and I need to create one from scratch.

3. Capture a panoramic scrolling image. This is if I have a PDF that I want to backup, but the properties will not allow a download or to print it. I will scroll down through the document and save as a PDF. Always follow good legal practices.

4. Capture a block of text from the screen and "grab text" which will use OCR (Optical Character Recognition) and copy all and paste into a document so I can edit the text. I find old labs I created 10 years ago and I do not have the original files. Instead of retyping them in, I use Snagit to capture the text as an object and convert it to editable text.

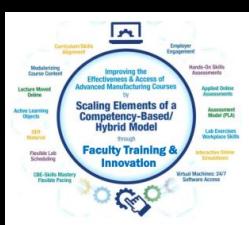

#### One by Wacom

One by Wacom connects via USB port

One by Wacom connected To Lenovo IdeaPad

One by Wacom digitizing tablet is primarily for annotating on a PowerPoint slide and recording for a voice over PPT video. The cost for a small tablet is less than \$50, and a medium tablet is about \$75. This is not a tablet for an artist, those are usually \$300 plus.

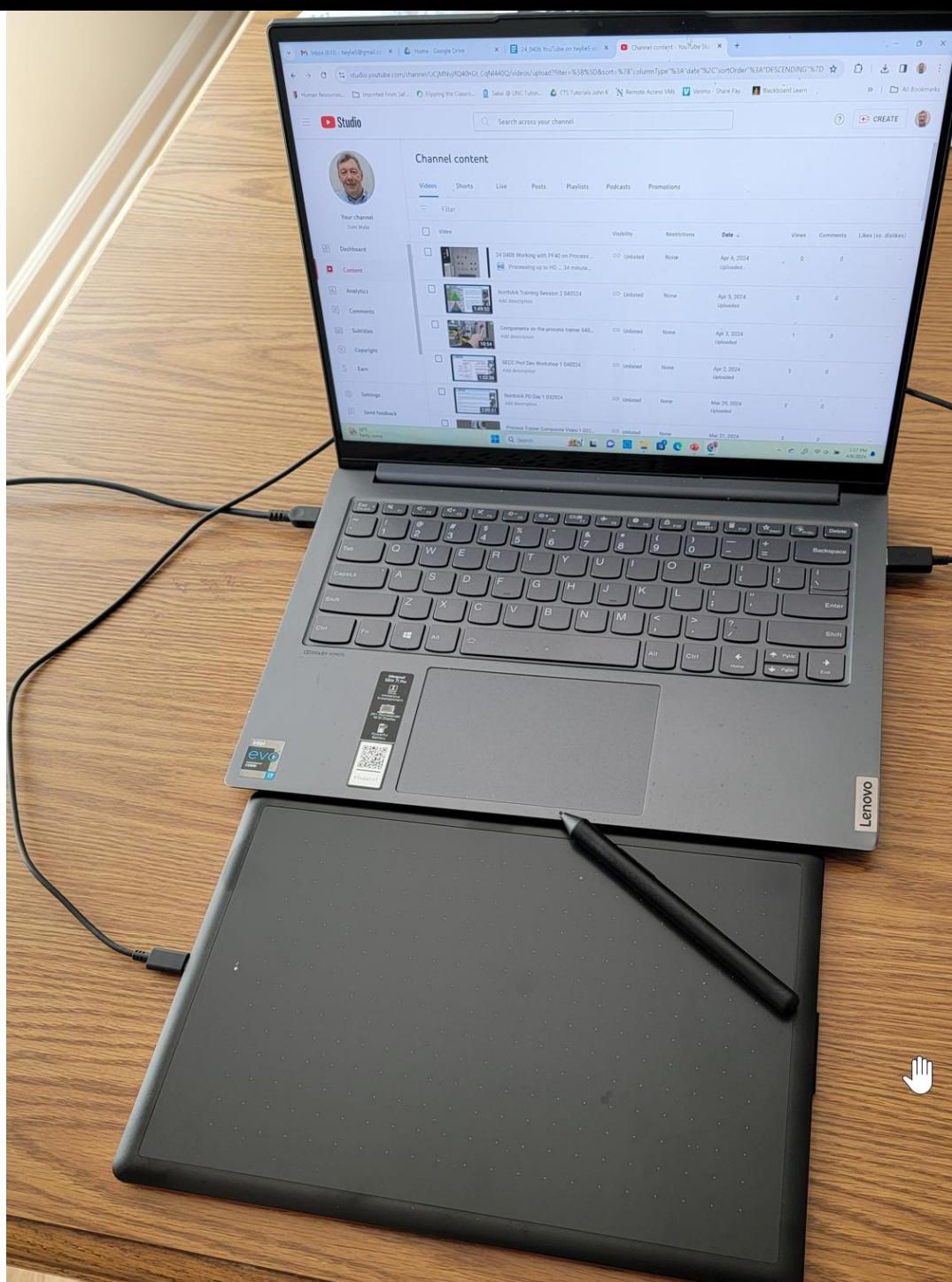

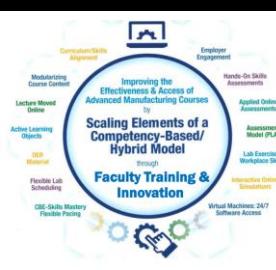

# **ELearning Objects the User Navigates**

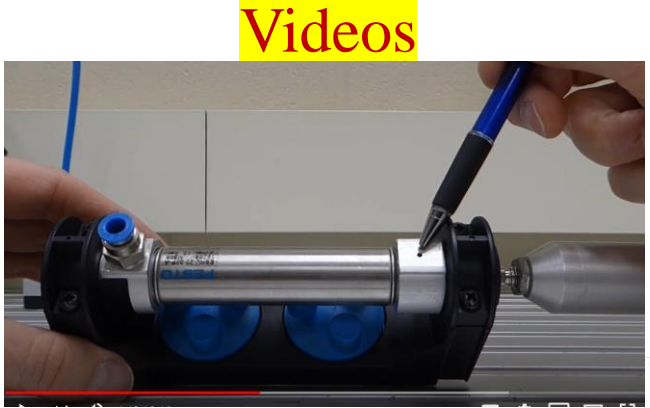

Voice over PPT Video

#### Solenoid Coil:

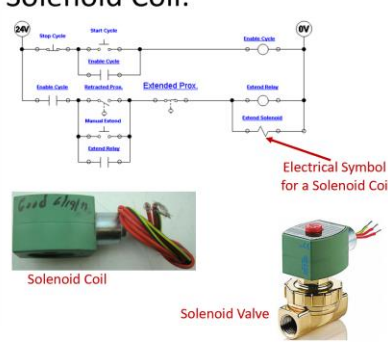

**Flow Valve Flow Vaha Start Cycle Enable Cycle Enable Cycle**  $\overline{\bullet}$   $\overline{\phantom{0}}$ **Extended Prox. Enable Cycle Retracted Prox. Extend Relay** Retract fanual Exten  $\overline{\phantom{0}}$ **Extend Relay**  $\bullet$   $\leftarrow$ 

PPT/PDFs

This slide shows the electrical circuit for the continuous operation circuit

The most important part of this is to identify the solenoid coil symbol in the last rung of the circuit. This example shows a 2-way valve (2 ports). It is a valve that opens or closes off the flow of air, fluid, gas, etc.

The most important thing about these valves is that they have 2 parts: The valve (spring and plunger) that is actuated by the magnetic force of an electric solenoid. This type is termed an ASCO (manufacturer), red hat, due to the red cap. The cap is removed with a screwdriver. then the coil can be removed. If the device is on, you will feel the magnetism with a screwdriver. Sometimes the coil is bad (it opens), or the plunger sticks and must be replaced.

An important thing to remember is that if the coil is 120Vac, and is removed from the valve with power still on, a screwdriver must be inserted into the opening in the coil to keep the coil from burning up. No need to do this with a 24Vdc coil.

Independent Learning Objects are posted in an LMS for student access. These objects can be viewed in any sequence. The upper left graphic shows a video that was shot with a camera, explaining a single acting pneumatic cylinder.

The middle graphic is a PPT that will be converted to a PDF, then posted in the LMS.

The bottom graphic is a voice over PPT, where the graphic was put into PPT, then annotated with a stylus on the computer touch screen.

All of these objects can be viewed on a smart phone, phablet, tablet or computer screen.

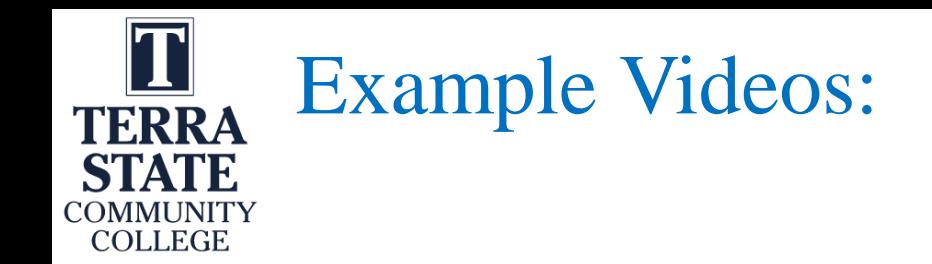

1. A video shot in the lab showing how to do something (Video Links on Scaling Project site, Josh Coupling)

2. A screen cam video (22\_0614 AS Basic Electrical Simulation)

3. A voice over PPT in Canvas (Voice over PPT with Wacom)

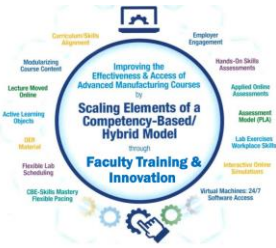

#### How to Create Videos

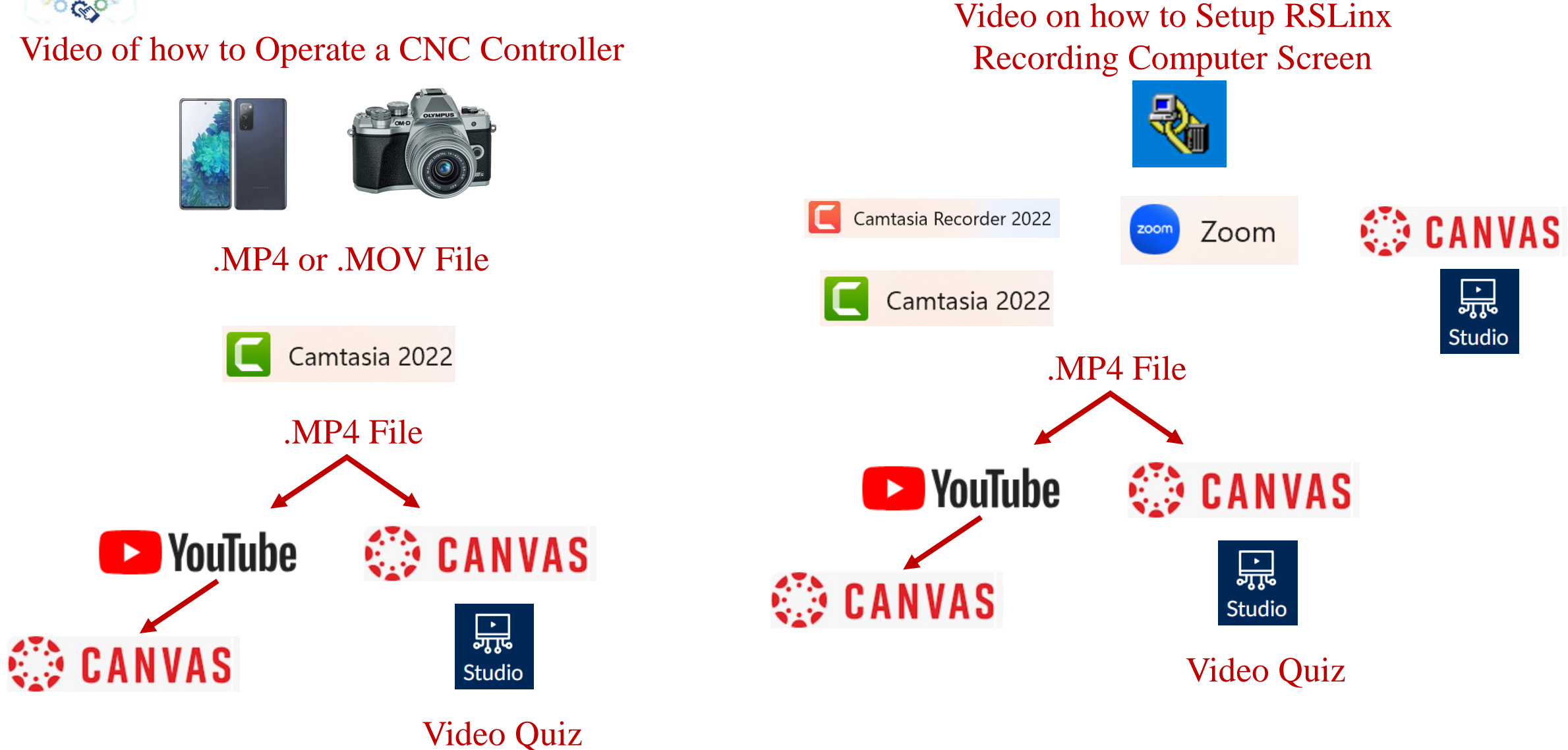

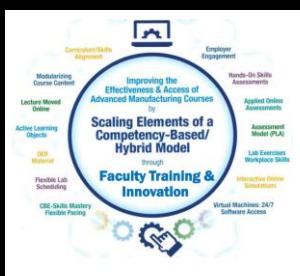

#### How to Create Videos

Voice over PPT Video of a Print Recording Computer Screen Recording voice as you annotate (Wacom tablet or mouse)

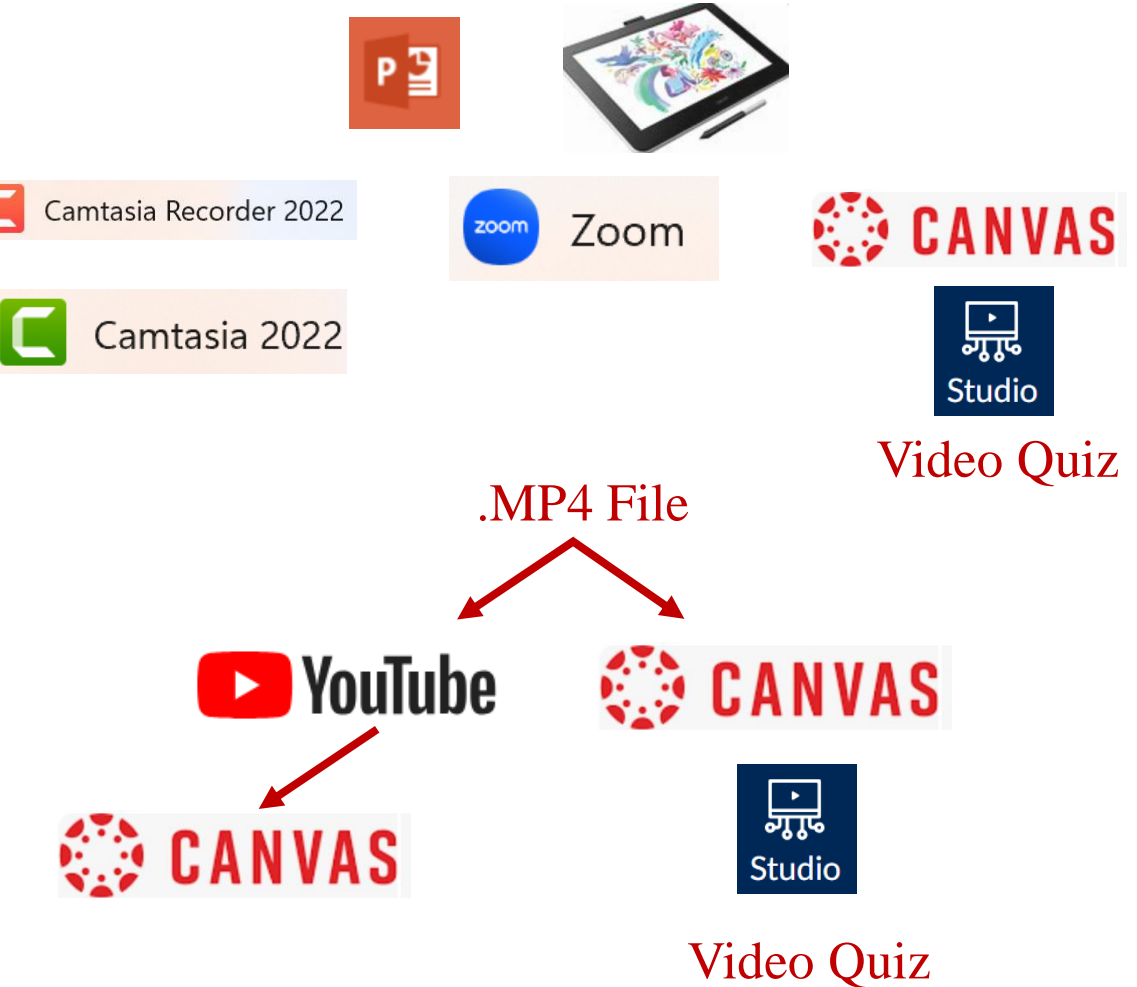

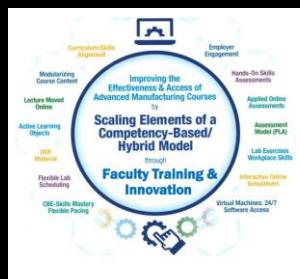

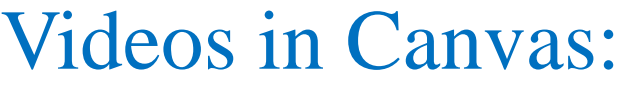

 $\equiv$ My Library

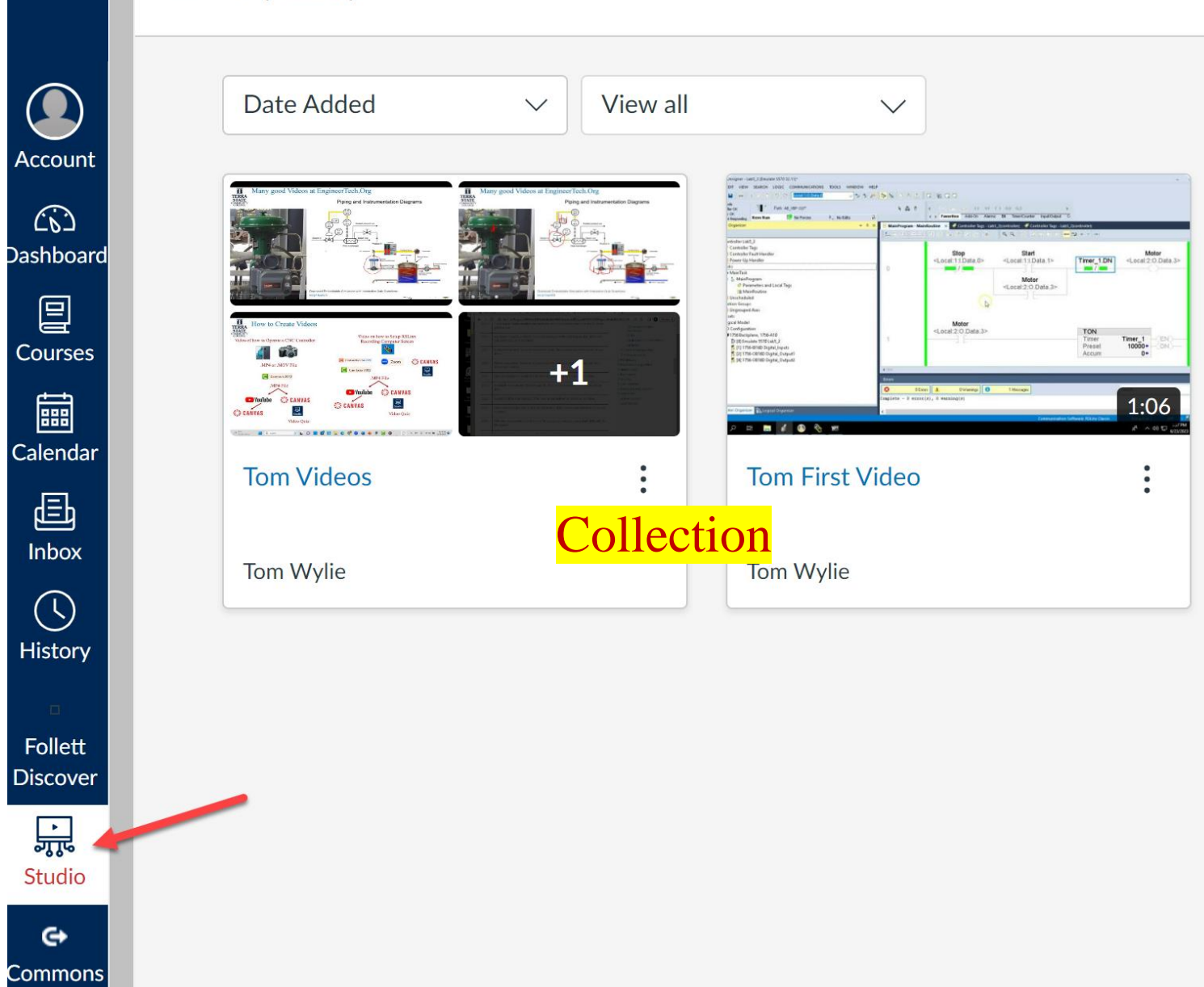

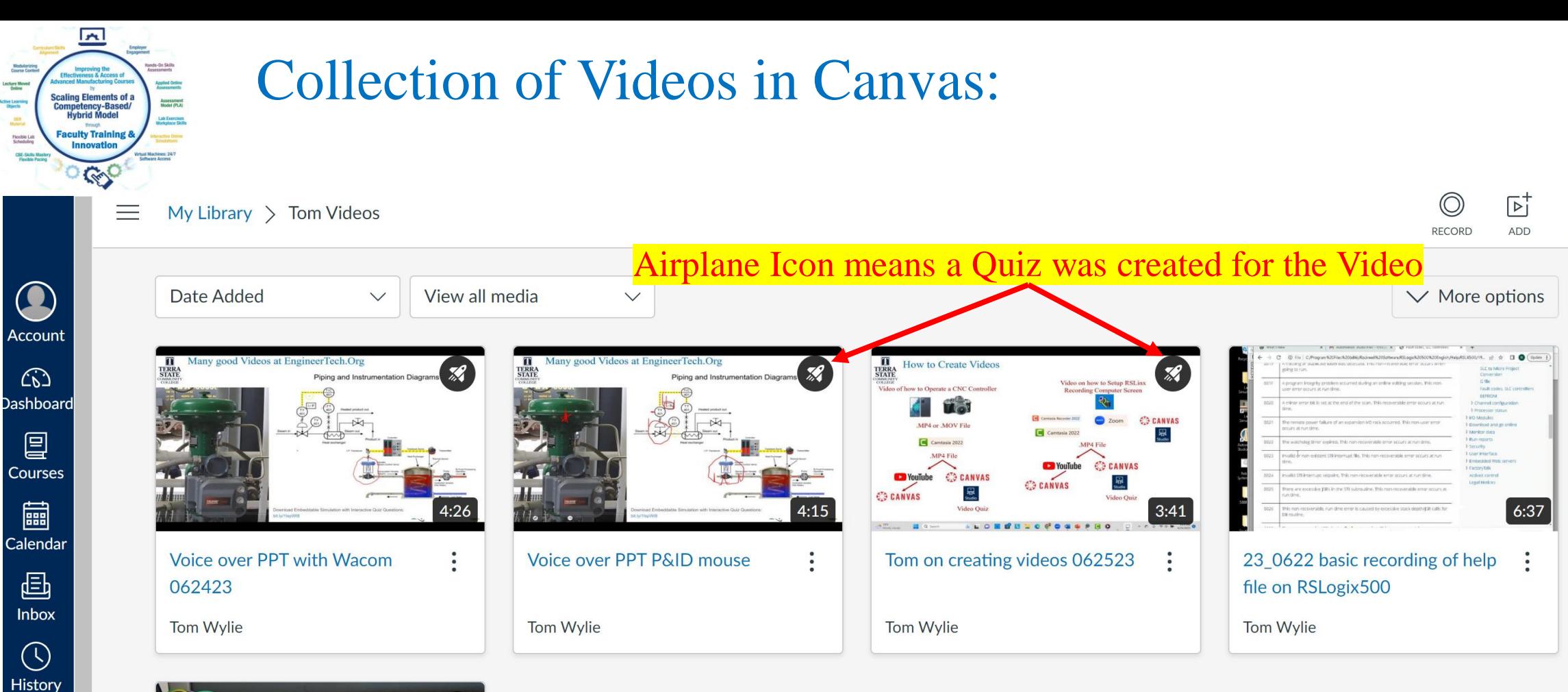

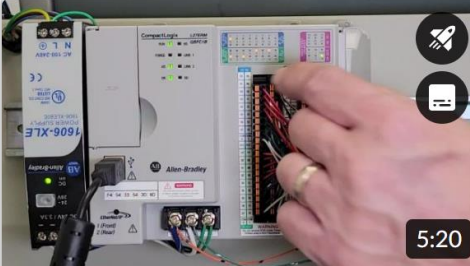

 $\mathscr{B}$ 

 $\ddot{\cdot}$ 

**CompactLogix Overview** 

Lecture Move

Active Learnin<br>Objects

**OER** 

Fiexible La

Follett **Discover** 

品

Studio

 $\leftrightarrow$ 

Commons

 $\bigodot$ 

Help

Tom Wylie

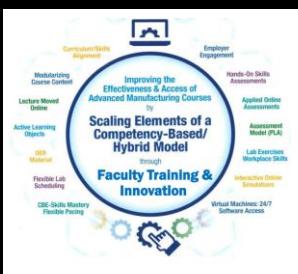

### Collection of Videos in Canvas:

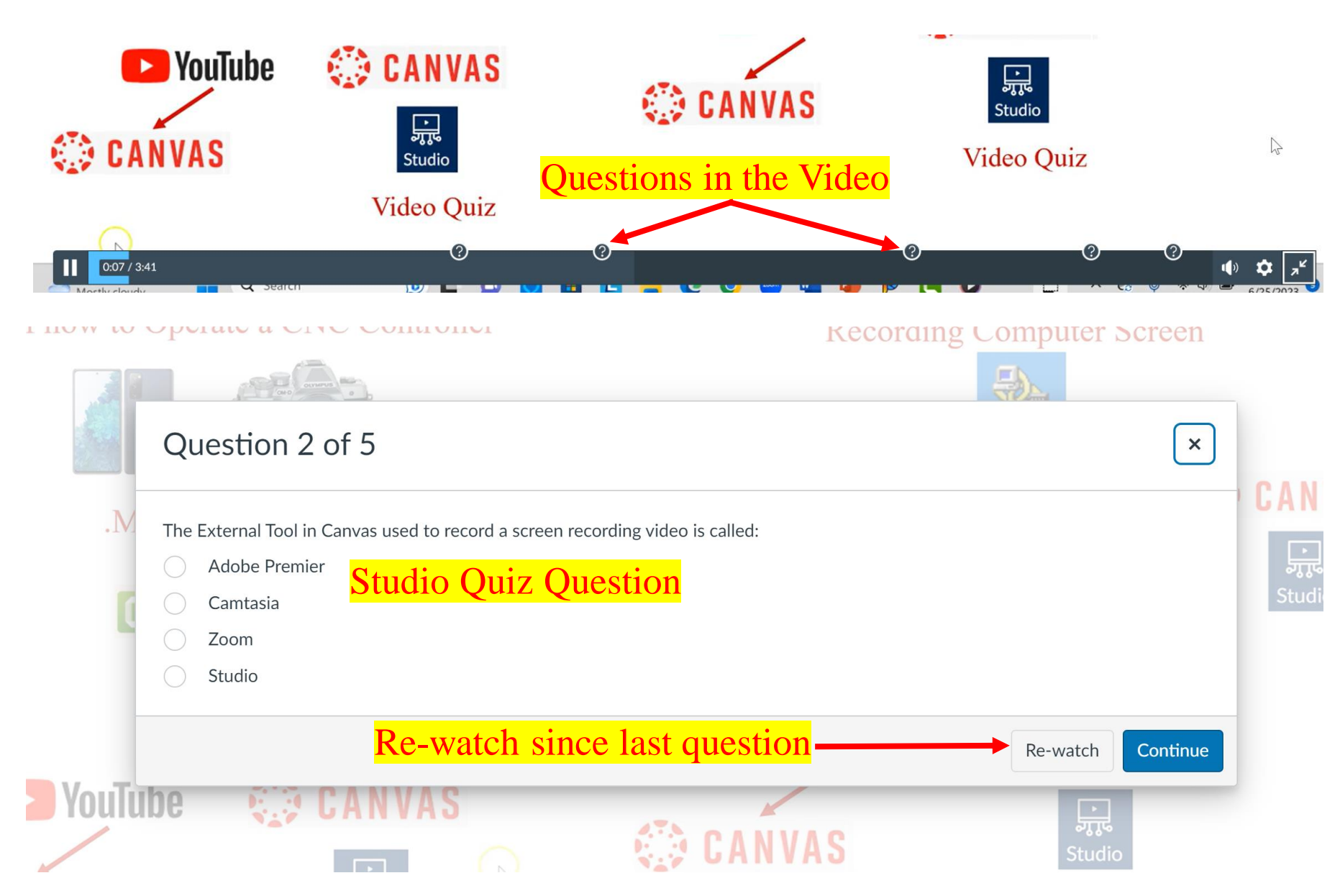

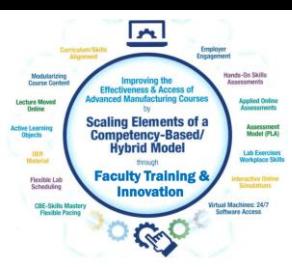

### Many good Videos at EngineerTech.Org

Piping and Instrumentation Diagrams

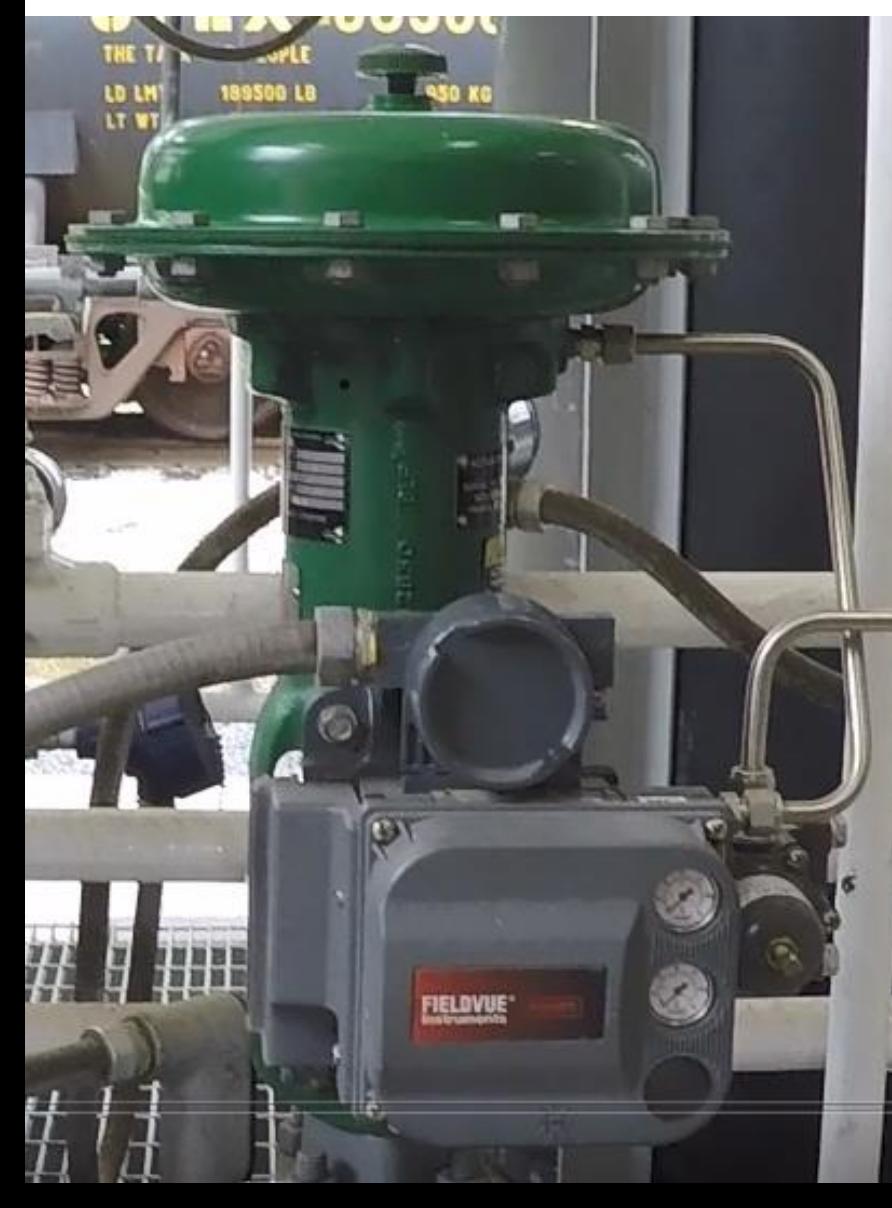

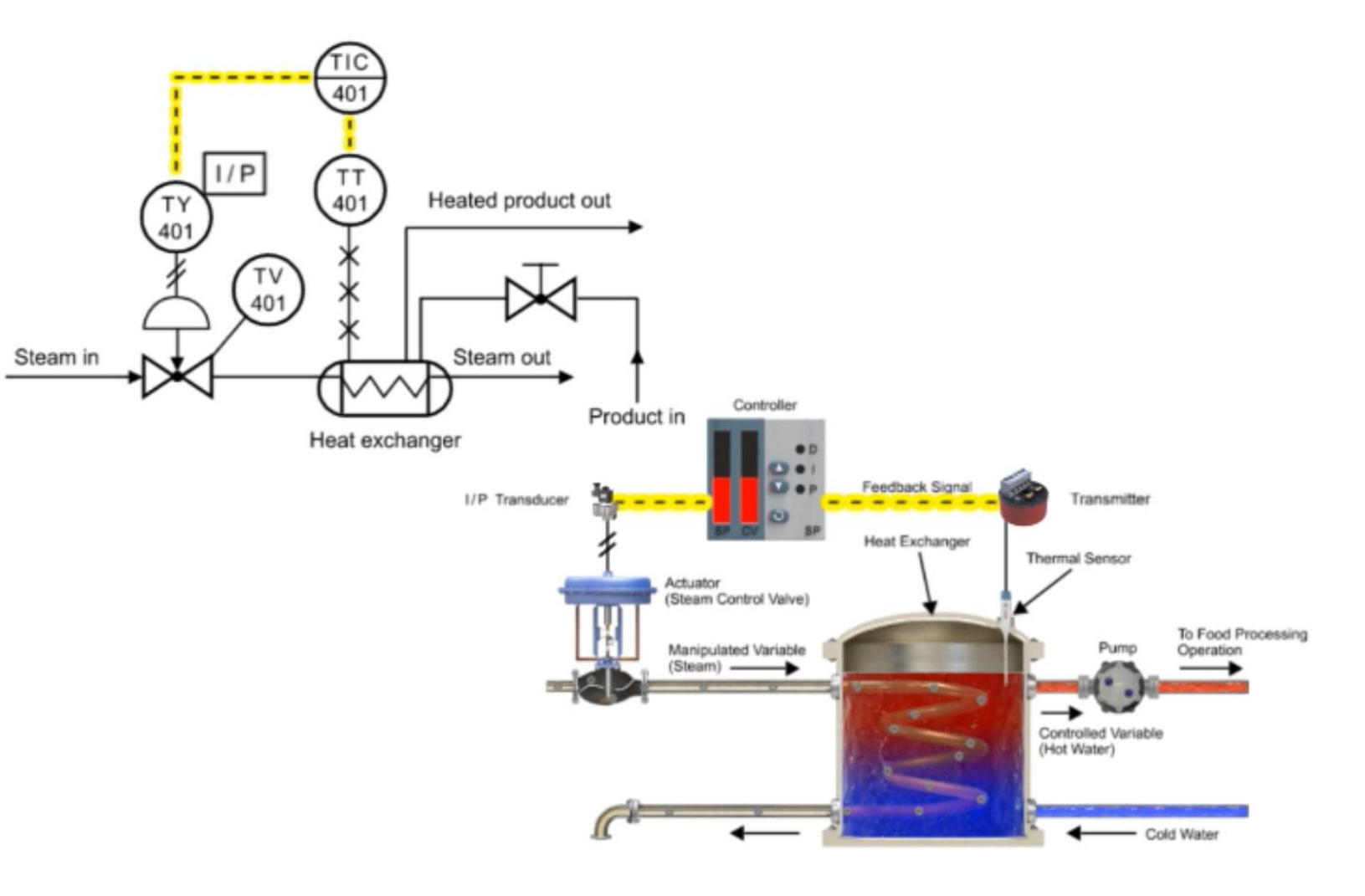

Download Embeddable Simulation with Interactive Quiz Questions: bit.ly/1lspWl8

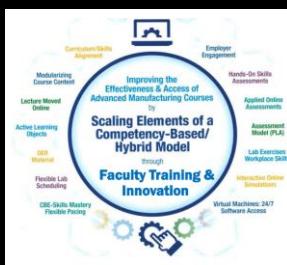

#### Interpreting a P&ID to the actual hardware:

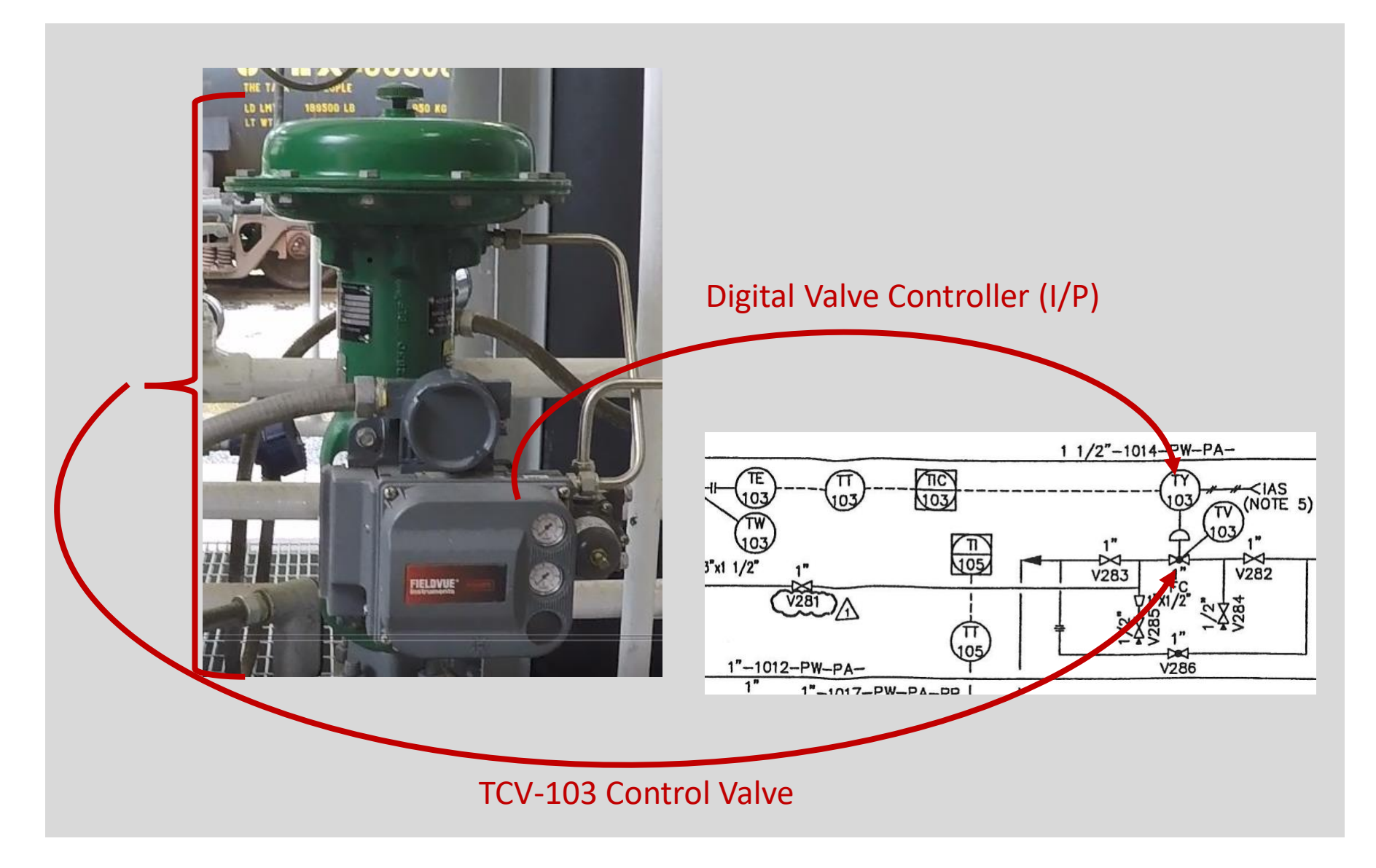

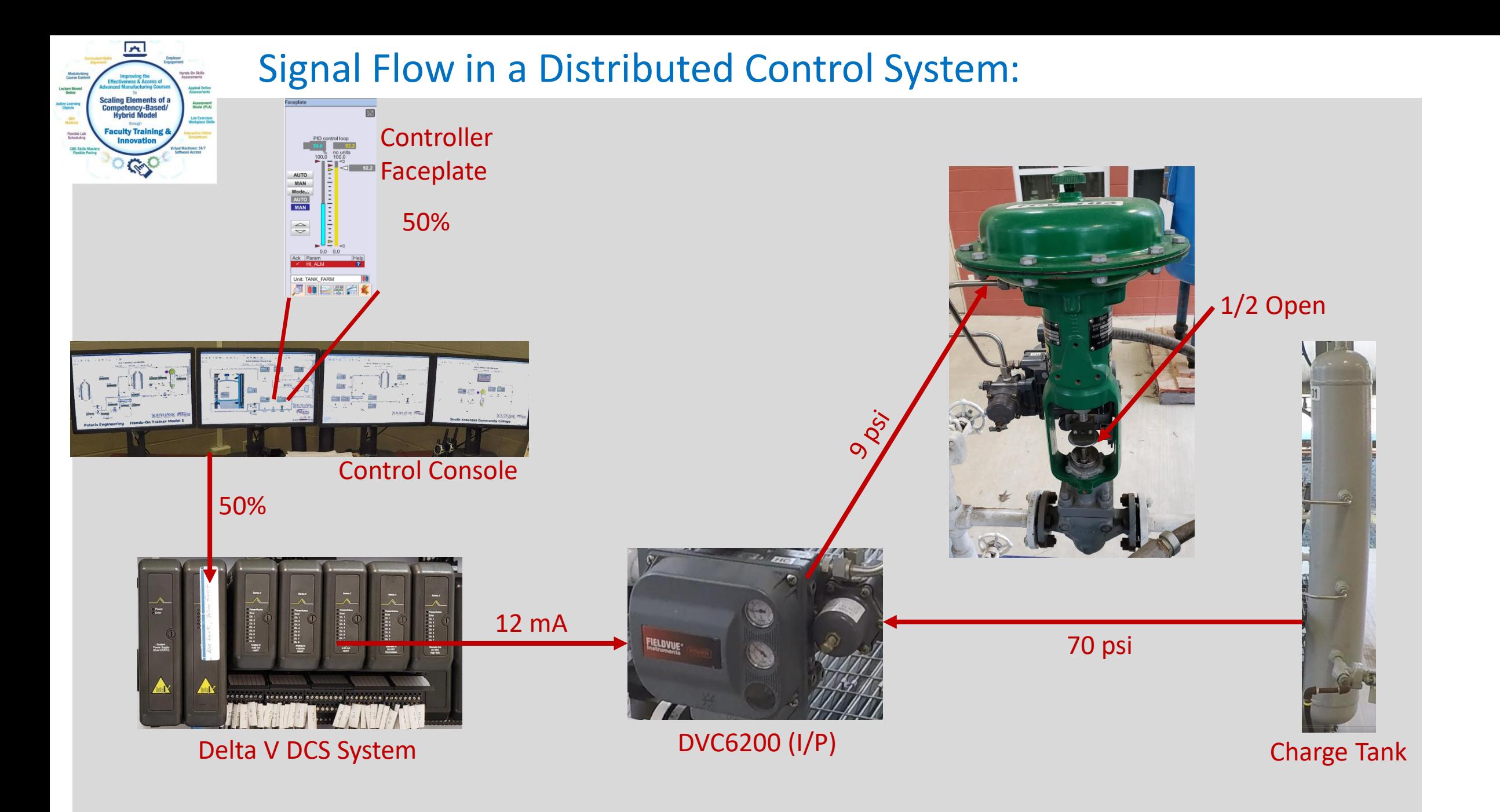

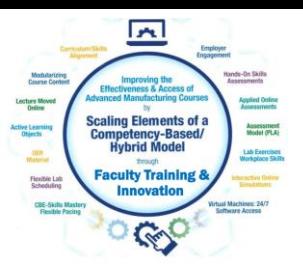

# This Concludes this Instructional Document

This document contains information originally developed by Northwest State Community College, through a DOL TAACCCT grant (Round 4). The link to the materials and the Creative Commons licensing can be found by clicking on the following link. https://www.skillscommons.org/handle/taaccct/17746

The original content was modified to meet the needs of Terra State Community College.

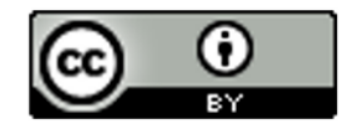

This work is licensed under a Creative Commons Attribution 4.0 International License.